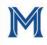

MERCY UNIVERSITY Career and Professional Development

#### MAKE YOUR CAREER EPIC!

**Explore** career paths and learn about yourself.

Prepare to market yourself in your field.

**Implement** your plan through internships, volunteer work, and other field experiences.

Career Launch!

# JOB SEARCH RESOURCES

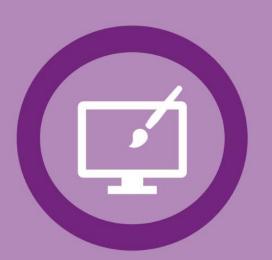

MEDIA, COMMUNICATIONS & TECHNOLOGY CAREER COMMUNITY

### Your Community

**Related career paths include**: Communications & Broadcasting, Cyber Security, Help Desk Specialist, Programmer, Corporate Communications, Animation, Motion Graphics, Web Design, Graphic Design, Journalism, Marketing, Music, Entertainment & Media,

Performing Arts, Public Relations, Visual Arts

**To join a Career Community**, visit <u>https://career.mercy.edu/channels/career-communities/</u>, select a career community page and click Join This Career Community.

# handshake

Mercy College's online job resource site is a powerful tool you can use to discover full-time and part-time jobs and internships.

#### > To get started log in here: Handshake

Your username is your Mercy email address, and your password is your Mercy Connect password.

- Search for internships and jobs in Handshake. Check out this quick video for tips: <u>https://career.mercy.edu/resources/how-to-apply-for-internships-jobs/</u>
- > Apply from your Phone! Download "Handshake Jobs & Careers"

iTunes App Store Google Play Store

# in LinkedIn

Leverage the world's largest professional network to build relationship and connect to opportunities. LinkedIn is for anybody and everybody who is interesting in new opportunities to grow their careers and to connect with other professionals.

#### LinkedIn Job Search

Harness the power of your network to uncover insights, such as who you know at a company, providing you an edge in your job search.

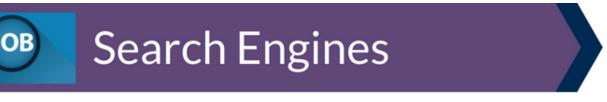

There are a number of popular online resources to help you discover available job opportunities. We recommend that you explore the sites listed below to search for jobs:

<u>Careerbliss</u> <u>CareerRookie</u> <u>collegerecruiter.com</u> <u>Glassdoor</u> <u>Idealist</u> (non-profit jobs) <u>Indeed</u> <u>Internships.com</u> <u>O\*Net On Line</u> <u>Out & Equal</u> (for LGBTQ+ job seekers) <u>The Muse</u> <u>Wayup.com</u> ZipRecruiter (Jobs for College Students Page)

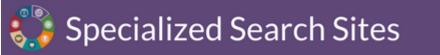

#### **Media/Communications**

<u>The Association of Magazine Media</u> (Job Board) <u>Bookjobs.com</u> <u>Findamediajob</u> <u>JournalismJobs.com</u> <u>Mediabistro</u>

#### Science American Chemical Society Job Board Jobs.NewScientist.com NewYorkBIO Career Center Physics Today

#### Visual Arts, Design & Entertainment

BackStage Careers Coroflot Entertainment Careers Fashion Jobs Krop ProductionHub StyleCareers

Math Mathclassifieds.org (Job Board of MAA) Mathjobs.org Marketing AdAge MarketingHire.com Marketingjobs.com

#### Computer Science/ Cyber Security

<u>ComputerJobs.com</u> <u>Computerwork.com</u> <u>Cybersecjob.com</u> <u>CyberCareers.gov</u> <u>Dice.com</u> Justtechjobs.com

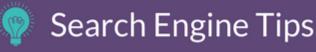

#### **Standard Search**

To use the standard search feature you can type in a key word, job title, function, or company that you are seeking. This will produce a large number of results. You may want to see the many results to help you explore, but it can take some time finding the positions that interest you. You may even notice that many of these results are not relevant to you or your career path. Some standard search bars will require you to input an area or location that you are searching to limit the large amount of results, which can start to narrow the list down.

#### **Basic Search Operations**

Many job boards use Boolean Operations with their search engines. Knowing how to use these operations can help narrow your search, expand your search, or eliminate unwanted results:

- 1. Use **AND** between keywords to ask the search engine to pick up any posting with both of the keywords included. This will *narrow* your search to postings that only include both keywords.
- 2. Use **OR** between keywords to ask the search engine to pick up any posting that has either the first keyword or the second keyword. This will *expand* your search.
- 3. Use **NOT** when you want to eliminate a keyword. If something keeps coming up in your search that you are not interested in, try using NOT to eliminate postings with that keyword.
- 4. Use **PARENTESES ()** when you are listing multiple OR keywords.
- 5. Use **QUOTATION MARKS ""** when searching for exact phrases.

#### **Advanced Search**

Handshake and other job boards have the functionality to narrow and limit the results to be more specific to the positions you are seeking. By using advanced search, which often appears to the right of the standard search, you can provide more information to the search engine, to help you find the exact positions you are seeking. Use keywords, Position Type, Industry/Field, Job Function, and Distance to help narrow the search and find what you are seeking.

## 🕇 Networking

Look to your networks of friends, family, fellow students and previous job supervisors in your area of interest to see if they can recommend job openings or are available to discuss their career path with you. Here are a few suggestions to utilize your network:

- > Ask someone you know for an informational interview.
- > Ask if you can shadow someone for a few hours one day.
- > Attend a networking event sponsored by Mercy College or a professional association.
- Use your social networks to network with professionals online.
- If you work or have worked for a company, talk to your supervisor to see if they offer any other opportunities that interest you, or if they know of any in their industry.

### Professional Associations

#### **Media/Communications**

American Communication Association American Society of Newspaper Editors The Association of Magazine Media The Association for Women in Communications Magazine Publishers of America New York Women in Communications Public Relations Society of America Social Media Association Computer Science/Cyber Security <u>NY Teach Alliance</u> <u>Association of Information Technology Professionals</u> <u>Association for Computing Machinery</u> <u>Computing Research Association</u> <u>Wall Street Technology Association</u> <u>Information's Systems Security Association</u>

Visual Arts, Design & Entertainment New York Foundation for the Arts Themed Entertainment Associations

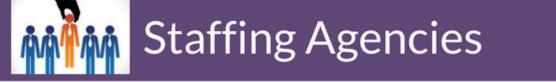

Staffing agencies help connect job seekers with the right companies and positions, typically with no upfront fee. Often, staffing agencies focus on a specific industry or type of cluster of job opportunities.

<u>The Creative Group</u> – Creative and Marketing Professionals <u>MONDO</u> – Digital Marketing <u>RobertHalf Technology</u> - Technology and IT <u>TekSystems</u> - IT <u>MONDO</u> - Digital Marketing DF Campus BX Campus MT Campus

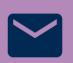

CPD@mercy.edu

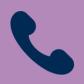

914.674.7203

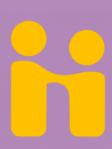

Handshake https://mercy.joinhandshake.com/

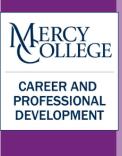